## **Penezić, Luka**

#### **Undergraduate thesis / Završni rad**

**2019**

*Degree Grantor / Ustanova koja je dodijelila akademski / stručni stupanj:* **Josip Juraj Strossmayer University of Osijek, Faculty of Electrical Engineering, Computer Science and Information Technology Osijek / Sveučilište Josipa Jurja Strossmayera u Osijeku, Fakultet elektrotehnike, računarstva i informacijskih tehnologija Osijek**

*Permanent link / Trajna poveznica:* <https://urn.nsk.hr/urn:nbn:hr:200:174819>

*Rights / Prava:* [In copyright](http://rightsstatements.org/vocab/InC/1.0/) / [Zaštićeno autorskim pravom.](http://rightsstatements.org/vocab/InC/1.0/)

*Download date / Datum preuzimanja:* **2024-07-12**

*Repository / Repozitorij:*

[Faculty of Electrical Engineering, Computer Science](https://repozitorij.etfos.hr) [and Information Technology Osijek](https://repozitorij.etfos.hr)

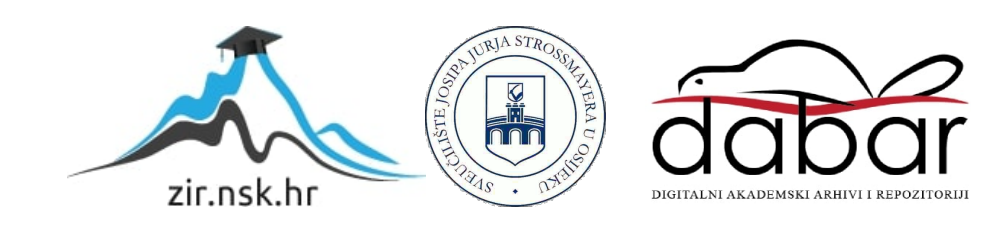

# **SVEUČILIŠTE JOSIPA JURJA STROSSMAYERA U OSIJEKU FAKULTET ELEKTROTEHNIKE, RAČUNARSTVA I INFORMACIJSKIH TEHNOLOGIJA**

**Stručni studij Elektrotehnika, smjer Informatika**

## **Fotorealistična rekonstrukcija objekata iz slika**

**Završni rad**

**Luka Penezić**

**Osijek, 2019.**

## Sadržaj

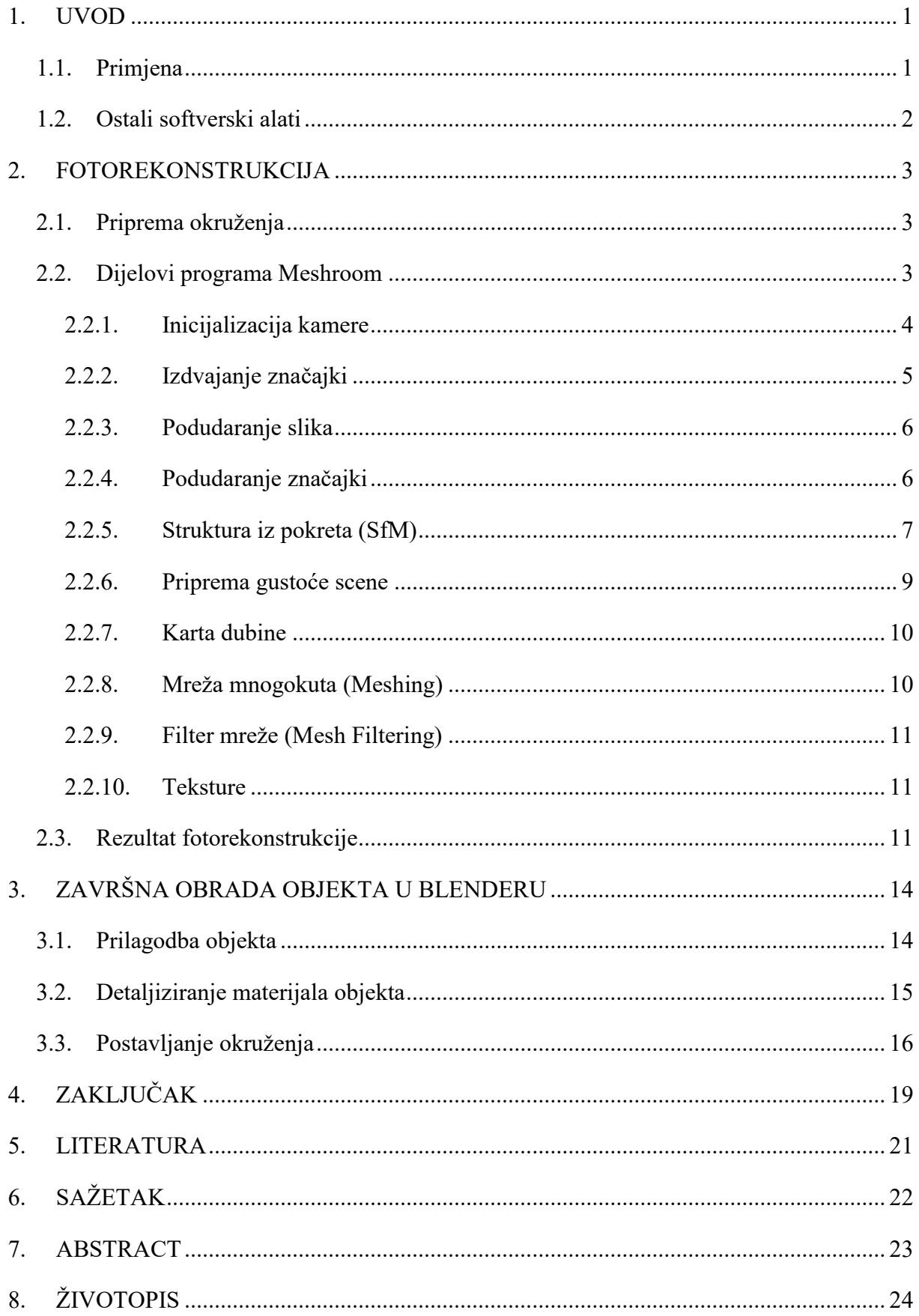

#### **1. UVOD**

Problematika na koju odgovara ovaj završni rad je kreiranje objekata u što boljoj kvaliteti koje možemo vidjeti u prirodi ili bilo gdje u našem ljudskom okruženju bez ulaganja mnogo truda i vremena. Uzmimo za primjer kamen, stijenu ili panj. Za kreiranje takvih objekata s pripadajućim jedinstvenim materijalima i teksturama potrebno je mnogo vremena čak i ozbiljnijim 3D dizajnerima. Rješenje za navedenu problematiku je upravo fotorekonstrukcija objekata iz slika. Uz nekolicinu slika slikanih najjednostavnijim uređajima (fotoaparat, kamera mobilnog uređaja...), te korištenjem raznih softverskih rješenja možete kreirati jedinstveni objekti sa svim pripadajućim teksturama na sebi, pa čak i pripadajućom okolinom gdje je objekt slikan. Naravno, postoje određene smjernice koje je potrebno obavezno pratiti kako bih softver mogao kreirati objekt. Prema većini današnjih poznavalaca fotometrije, sama priprema i način slikanja nosi jednu trećinu posla. Sljedeću trećinu nosi softver koji izrađuje objekt i posljednja trećina nosi poboljšavanje objekta u softveru za 3D modeliranje. Za izradu ovog završnog rada striktno je korišten Meshroom program za fotogrametriju i Blender kao alat za doradu dobivenog 3D objekta. Oba alata su potpuno besplatna i dostupna na zvaničnim stranicama.

#### **1.1. Primjena**

Kako je poznato da se 3D objekti koriste kod generiranja slika, kreiranje videa ili filma, likova ili objekata u videoigrama, njihova izrada većinom nije jednostavna. Kako bi se izbjegla sama izrada, fotogrametrija kao ujedinjenje znanosti, umjetnosti i tehnologije služi za generiranje gotovih objekata. Zbog potrebe tržišta u multimedijskim sustavima, od izuzetne je važnosti postići traženi objekt u što kraćem vremenu pri što boljoj kvaliteti. Na osobnim stranicama softvera za fotogrametriju postoje prijedlozi kakve objekte je vrlo lako i brzo generirate, te koje izbjegavati. S razvojem tehnologija sve je veća pokrivenost objekata iz prirode koje je moguće izvesti iz slika. Bitni faktori koji utječu na mogućnost izrade unutar softvera su svjetlost, sjene, količina detalja, percepcija dubine i prozirnost.

#### **1.2. Ostali softverski alati**

Osim alata korištenih za izradu završnog rada za fotorekonstrukciju i obradu 3D objekta (Meshroom i Blender), postoji još mnogo boljih alata za profesionalnije izvedbe koje bi se koristile u komercijalne svrhe. Proučavajući zajednice developera videoigara i grafičkih dizajnera, preporuke za alat kod 3d modeliranja su AutoCad Maya, Houdini, 3ds Max Design, Zbrush i Modo. Postoji naravno još raznih dobrih softverskih alata, no prethodno navedeni su najčešće primijenjeni u industriji. Kod fotogrametrije razvoj softvera je nešto sporiji upravo zbog kompleksnosti sustava, te se izbjegava korištenje u industriji videoigara zbog nedostatka jedinstvenosti objekata. Svejedno, rezultati fotogrametrije iznenađujući su i koriste se u filmske, arhitektonske i inženjerske svrhe. Preporuke softvera za fotoskeniranje su COLMAP, MicMac, Regard3D, VisualSFM, te profesionalni alati WebODM, Agisoft Metashape, RealityCapture, Autodesk ReCap, DroneDeploy i Photomodeler. Prilikom odabira odgovarajućeg softvera najveću ulogu u odluci ima cijena koja je očekivano veća kod profesionalnijih alata sa većom tehničkom podrškom.

#### **2. FOTOREKONSTRUKCIJA**

Fotorekonstrukcija je proces dobivanja objekta iz slika. Prijeko potrebno je poznavanje fotogrametrije. Fotogrametrija je inženjerska disciplina u razvoju područja informatike i elektronike, te građevinskih znanosti. Izumitelji Meshroom programa naglašavaju kako je cilj fotogrametrije obrnuti postupak dobivanje slike, odnosno prikaz 3D prizora na 2D ravnini. Kako bi se postigla rekonstrukcija koriste se dva sustava temeljena na računalnom vidu: "Struktura iz pokreta (SfM)" i "Više prikaza stereo (MVS)". Oba se sustava temelje na računanju položaja kamere, njezinoj orijentaciji i ostalim parametrima. Oba sustava biti će pojašnjena detaljnije kroz cjelokupni postupak rekonstrukcije objekta.

#### **2.1. Priprema okruženja**

Iako je efikasno i brzo rekonstruiranje objekta pomoću slika, postoje određeni elementi na slikama koja je poželjno izbjeći kako bi program mogao s lakoćom odraditi zadatak. Svojstva o kojima valja voditi računa su svjetlost, sjene, prozirnost, debljina i refleksija. Korištenjem jakog svjetla u zatvorenim prostorima ili sunčevu svjetlost u prirodi, može pretjerano osvijetliti predmet koji se skenira i tako izgubiti realističnu kvalitetu predmeta, a samu svjetlost i onako se po nepisanom pravilu postavlja u alatima za 3D modeliranje. Sjene također su nepoželjne tijekom skeniranja jer unose tamne nijanse boje na teksturu predmeta. Prozirne predmete je nužno potrebno izbjeći jer kod prozirnosti programski alat ne raspoznaje krajnje obrise predmeta i gubi dubinu predmeta, te rezultira pogreškama prilikom rekonstruiranja. Debljina predmeta ima malu osjetljivost na jako tanka predjela i ne predstavlja opasnost od prekidanja postupka rekonstrukcije, no potrebno je obratiti pozornost. Na kraju slično prozirnosti poželjno je izbjeći predmete s refleksnim materijalima među kojima se ističu metali visokog sjaja i staklo. Kod takvog materijala rekonstrukcija će ostaviti odraz okoline kao rezultat što naravno neće nikako zadovoljiti očekivanja. Kada se ova sva svojstva na neki način izbjegnu, uspjeh programskog alata je zagarantiran.

#### **2.2. Dijelovi programa Meshroom**

U nastavku rada objasnit će se koraci rekonstrukcije u Meshroom programskom alat (Slika 2.1.). Meshroom je korake definirao kao čvorove gdje svaki ima svoj zadatak i postavke koje se daju podešavati ovisno o potrebi. Treba naglasiti da se u daljnjem objašnjavanju navode osnovni čvorovi koji su postavljeni na početne vrijednosti. Ostali čvorovi koje je moguće implementirati i povezati u postupak koriste isključivo za poboljšanje kvalitete ili pomoć prilikom poteškoća prepoznavanja i definiranja svojstva kamere jer o tome ovisi daljnja obrada.

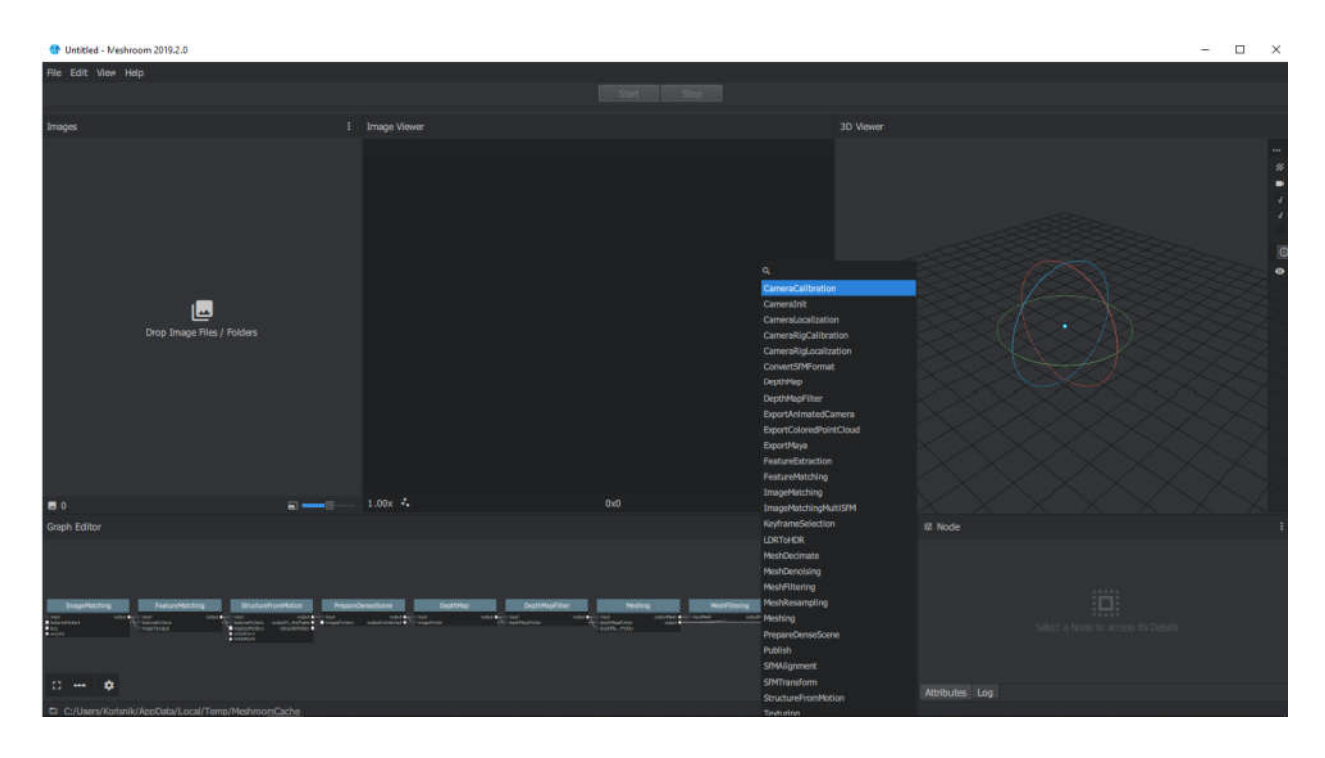

*Slika 2.1. Korisničko sučelje Meshroom s popisom svih čvorova*

Cijeli dijagram povezanih čvorova procesa rekonstrukcije je smješten u podnožju programa. Svaki čvor sadrži naslov, statusnu traku i značajke koje se povezuju i prenose na sljedeće čvorove. U desnom kutku programa nakon označavanja čvora pokazuju se svojstva koja korisnik može po potrebi podesiti. Središnji dio zaslona sastoji se od 3 dijela: na lijevoj strani popis učitanih slika, sredina je odabrana slika iz lijevog popisa i na desnoj strani prostor za prikaz konstruiranog objekta. Prilikom odabira čvora u dijagramu, ako ima utjecaja na samo konstruiranje objekta, u prostoru za prikaz će prikazati u tom trenutku odrađenu interakciju.

## **2.2.1. Inicijalizacija kamere**

Inicijalizacija kamere je prvi čvor kod procesa i podrazumijeva prepoznavanje korištene kamere ili ugrađene kamere mobilnog uređaja (Slika 2.2.). Svaka kamera razlikuje se po svojstvima kao što su kvaliteta, rezolucija, promjer optičkih leća i slično. Od bitne je važnosti da softver za fotorekonstrukciju predodredi svojstva kamere zbog uspješnijeg konstruiranja objekta. Prvotno sam program uzima meta podatke ugrađene u slikama i uspoređuje ih s podatcima na bazi podataka na web stranici: "vfxcamdb.com". Ako ne prepozna kameru iz meta podatka, pokušat

će konstruirati prizor sa svojim zadanim postavkama koje odgovaraju prosjeku svih kamera. Još bolje je pomoću programskih alata umetnuti meta podatke za korištenu kameru. podatke za

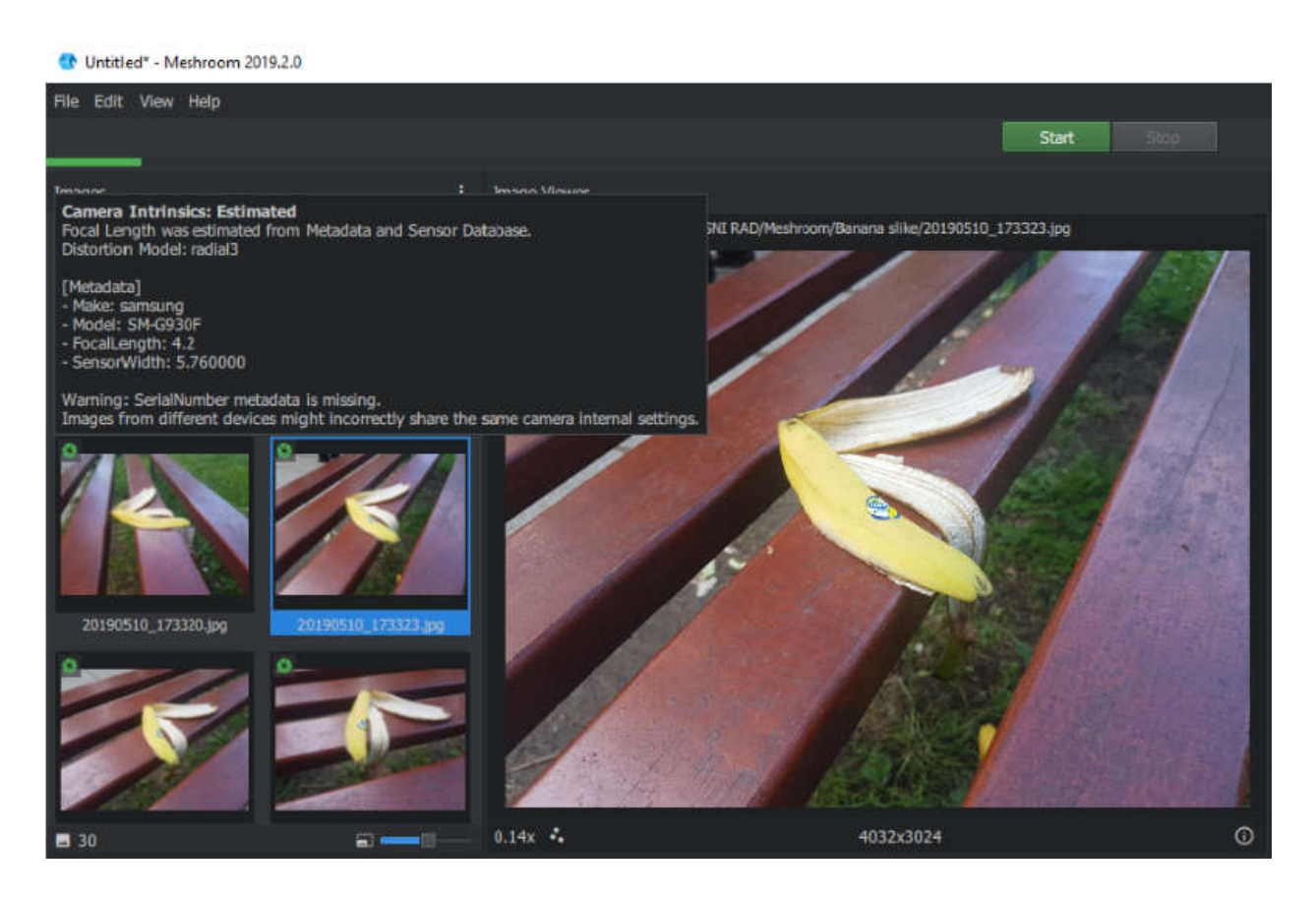

**Slika 2.2.** *Prikaz odrađene inicijalizacije kamere, korišten mobilni uređaj marke kamere, korišten Samsung SM-G930F*

## **2.2.2. Izdvajanje značajki**

Cilj ovog koraka je izdvajanje prepoznatljivih grupa elemenata slike koji su u određenoj mjeri nepromijenjeni s obzirom promjene gledišta kamere tijekom snimanja slike slike (Slika 2.3.). Stoga bi značajka u sceni trebala imati slične opise značajki na svim slikama. Najpoznatija metoda otkrivanja svojstava je algoritam SIFT ( (eng. *Scale-invariant feature transform invariant* ). Početni cilj SIFT-a je izvaditi diskriminativne zakrpe u prvoj slici koja se može usporediti s diskriminativnom zakrpom druge slike bez obzira na rotaciju, translaciju i razmjer. Budući da relevantni detalj postoji samo na određenom razmjeru, izvađene zakrpe centriraju se na stabilne točke od interesa. Ključna ideja je da se može koristiti SIFT nepromjenjivost za rješavanje transformacija slika koje se događaju kada se stajališta mijenjaju tijekom snimanja slike.

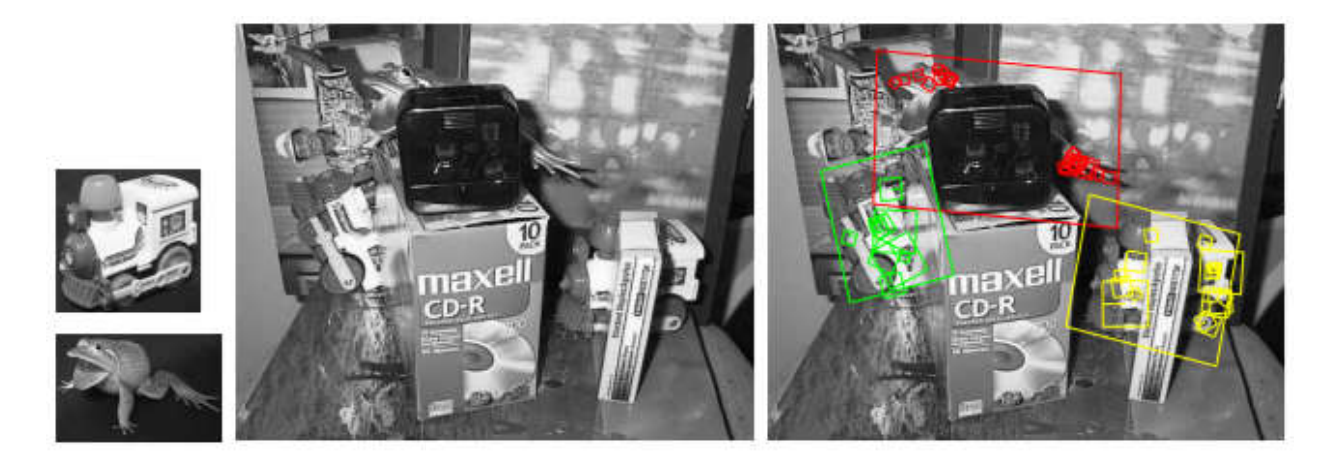

**Slika 2.3.** *Primjer prepoznavanja objekata i označavanje, korišten SIFT algoritam Primjer* 

#### **2.2.3. Podudaranje slika**

Cilj ovog koraka je pronaći slike koje gledaju na ista područja scene. Za to koristimo tehnike pronalaženja podudarnih slika koje dijele sadržaje bez troškova rješavanja svih podudaranja značajki u detaljima. Cilj je pojednostaviti sliku u kompaktnom slikovnom deskriptoru koji omogućuje učinkovito izračunavanje udaljenosti između svih deskriptora slika. algoritmom SIFT od prošlog čvora, smanjujemo broj podudaranja grupa piksela sve dok se ne dobije točan par. Tajna detaljnog otkrivanja podudarnih točaka je u niskim frekvencijama slika algoritmom SIFT od prošlog čvora, smanjujemo broj podudaranja grupa piksela sve dok se ne<br>dobije točan par. Tajna detaljnog otkrivanja podudarnih točaka je u niskim frekvencijama slika<br>koje odaju najviše i najpotrebnije in najčešćih metoda za generiranje ovog deskriptora slike je pristup stablu vokabulara. Unošenjem u njega svih izloženih deskriptora značajki čini klasifikaciju usporedbom njihovih deskriptora s onima na svakom čvoru ovog stabla. Svaki deskriptor značajki završava u jednom listu, koji se može pohraniti jednostavnim indeksom lista u stablu. Deskriptor slike tada je predstavljen ovom zbirkom indeksa korištenih listova te moguće je vidjeti da li različite slike dijele ist usporedbom ovih deskriptora slika. oraka je pronaći slike koje gledaju na ista područja scene. Za to koristimo tehnike<br>a podudarnih slika koje dijele sadržaje bez troškova rješavanja svih podudaranja<br>detaljima. Cilj je pojednostaviti sliku u kompaktnom slik najčešćih metoda za generiranje ovog deskriptora slike je pristup stablu vokabulara. Unošenjem<br>u njega svih izloženih deskriptora značajki čini klasifikaciju usporedbom njihovih deskriptora s<br>onima na svakom čvoru ovog sta

## **2.2.4. Podudaranje značajki**

Cilj ovog čvora je uskladiti sve značajke između kandidata slika parova. Prvo se izvodi fotometrijska podudarnost između skupa deskriptora iz dvije ulazne slike (Slika 2.4.). Da bi se uklonilo loše kandidate, pretpostavka da na drugoj slici postoji samo jedna valjana podudarnost. Tako za svaki deskriptor značajki na prvoj slici traži se dva najbliža deskriptora i koristi relativni prag između njih. Ova pretpostavka uklanja značajke na ponavljajućoj strukturi, ali se pokazala prag između njih. Ova pretpostavka uklanja značajke na ponavljajućoj strukturi, ali se pokazala<br>kao čvrst kriterij. To pruža popis kandidata koji odgovaraju kandidatima na temelju samo

fotometrijskog kriterija. Naći dva najbliža deskriptora na drugoj slici za svaku značajku je fotometrijskog kriterija. Naći dva najbliža deskriptora na drugoj slici za svaku značajku je<br>računski intenzivan s grubim pristupom, ali postoje mnogi optimizirani algoritmi. Najčešći algoritam je "približno najbliži susjed (eng. *Approximate Nearest Neighbor Nearest* ), ali postoje alternative poput "kaskadnog raspršivanja (eng. *Cascading Hashing*)". Zatim koriste se značajke položaja na slikama da se napravi geometrijsko filtriranje pomoću epipolarne geometrije u okruženju za otkrivanje vanjskih oblika koji se naziva RANSAC (eng. (eng. *RANdom SAmple*  Consensus). Nasumično se odabire mali skup odgovarajućih značajki i izračunava osnovna matrica, zatim provjerava broj značajki koje potvrđuje ovaj model i ponavlja iteracija kroz RANSAC okruženje. Rezultat ovog koraka će biti kvalitetniji ovisno odabranom broju ponavljanja iteracije.

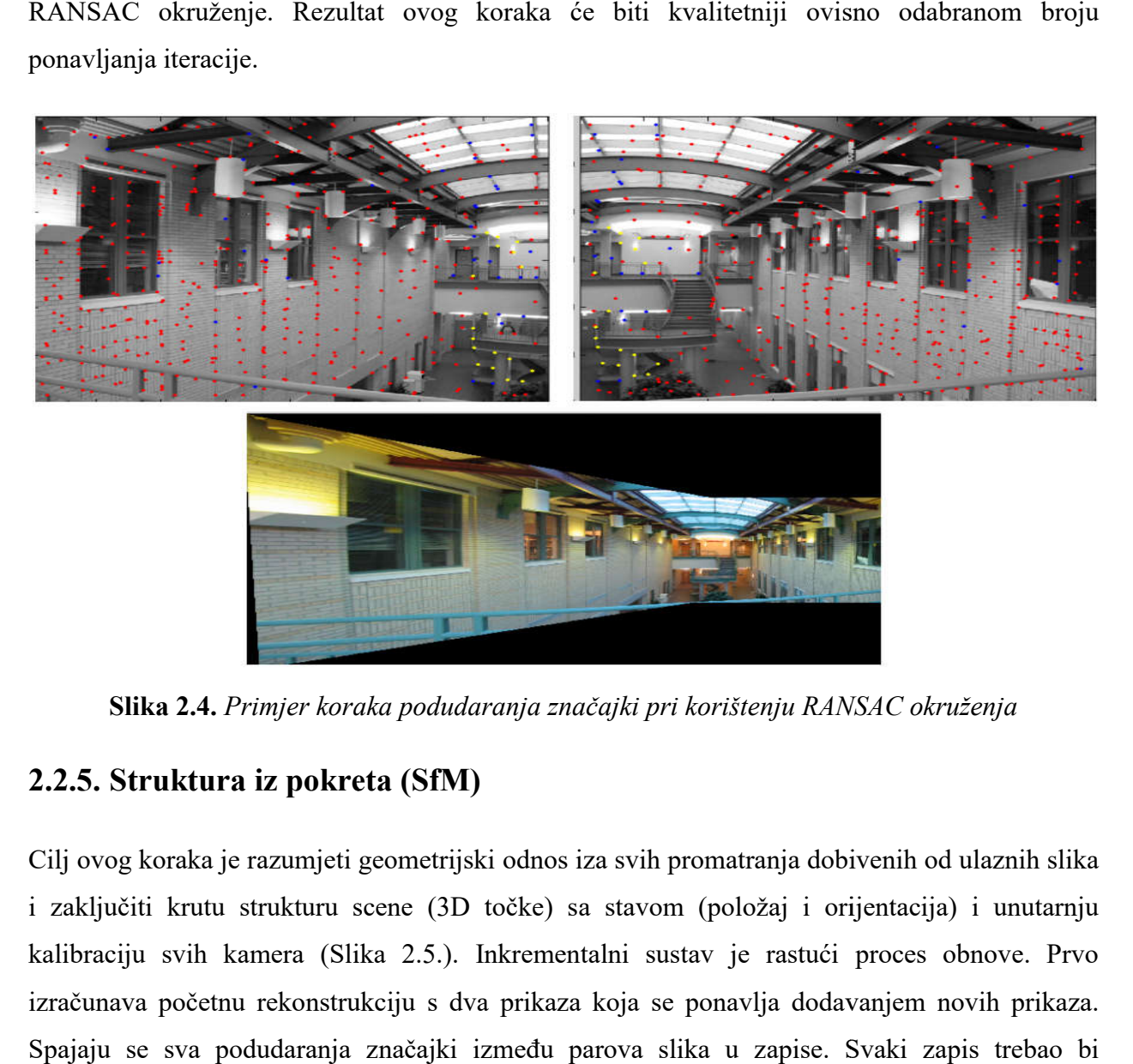

**Slika 2.4.** *Primjer koraka podudaranja značajki pri korištenju RANSAC okruženja*

## **2.2.5. Struktura iz pokreta (SfM)**

Cilj ovog koraka je razumjeti geometrijski odnos iza svih promatranja dobivenih od ulaznih slika i zaključiti krutu strukturu scene (3D točke) sa stavom (položaj i orijentacija) i unutarnju kalibraciju svih kamera (Slika 2.5.) 2.5.). Inkrementalni sustav je rastući proces obnove. Prvo izračunava početnu rekonstrukciju s dva prikaza koja se ponavlja dodavanjem novih prikaza. Spajaju se sva podudaranja značajki između parova slika u zapise. Svaki predstavljati točku u prostoru, vidljivu s više kamera. Međutim, na ovom koraku cjevovoda još predstavljati točku u prostoru, vidljivu s više kamera. Međutim, na ovom koraku cjevovoda još<br>uvijek sadrži mnogo odljeva. Tijekom povezivanja podudaranja uklanjamo neusklađene zapise. predstavljati točku u prostoru, vidljivu s više kamera. Međutim, na ovom koraku cjevovoda još<br>uvijek sadrži mnogo odljeva. Tijekom povezivanja podudaranja uklanjamo neusklađene zapise.<br>Zatim inkrementalni algoritam mora od

kvalitetu konačne rekonstrukcije. Doista bi trebao pružiti čvrste podudarnosti i sadržavati pouzdane geometrijske podatke. Stoga bi taj par slika trebao maksimalno povećati broj podudaranja i podjele odgovarajućih značajki na svakoj slici. Ali istovremeno, kut između kamera također bi trebao biti dovoljno velik da pruža pouzdane geometrijske informacije. Tada se izračunava temeljna matrica između početne dvije slike i smatra se da je prvo podudaranje kvalitetu konačne rekonstrukcije. Doista bi trebao pružiti čvrste podudarnosti i sadržavati<br>pouzdane geometrijske podatke. Stoga bi taj par slika trebao maksimalno povećati broj<br>podudaranja i podjele odgovarajućih značajki odgovarajuće 2D značajke u 3D točke. Nakon toga odabiru se sve slike koje imaju dovoljno povezanosti sa značajkama koje su već rekonstruirane u 3D. Ovaj se algoritam naziva sljedeći odabir najboljih prikaza. Na temelju tih 2D-3D asocijacija izvodi se resekcija svake od tih novih kamera. Resekcija je algoritam perspektivne n-točke (PnP) u RANSAC okruženju kako bi se pronašla poza kamere koja potvrđuje većinu asocijacija značajki. Na svakoj kameri se provodi nelinearno minimiziranje radi pročišćavanja poza. Iz novih pozicija kamera neki tragovi postaju nelinearno minimiziranje radi pročišćavanja poza. Iz novih pozicija kamera neki tragovi postaju<br>vidljivi pomoću dvije ili više resetiranih kamera i to ih triangulira. Zatim pokreće se paket podešavanja koji sve poboljšava, vanjske i unutarnje parametre svih kamera kao i položaje svih 3D točaka. Filtriraju se rezultati paketa podešavanja uklanjajući sva opažanja koja imaju veliku pogrešku reprojekcije ili nedovoljne kutove između opažanja. Budući da ima triangularne nove točke, dobiva se više kandidata za sljedeću selekciju najboljih pregleda. Ponavlja se tako dodavanje fotoaparata i trianguliranje novih 2D značajki u 3D točke i uklanjanje 3D točaka koje su postale nevažeće sve dok nije moguće lokalizirati nove prikaze. Na posljetku ovog čvora po<br>prvi puta se dobije prikaz modela pomoću mnoštvo točaka koje predstavljaju točke interesa. prvi puta se dobije prikaz modela pomoću mnoštvo točaka koje predstavljaju točke interesa.

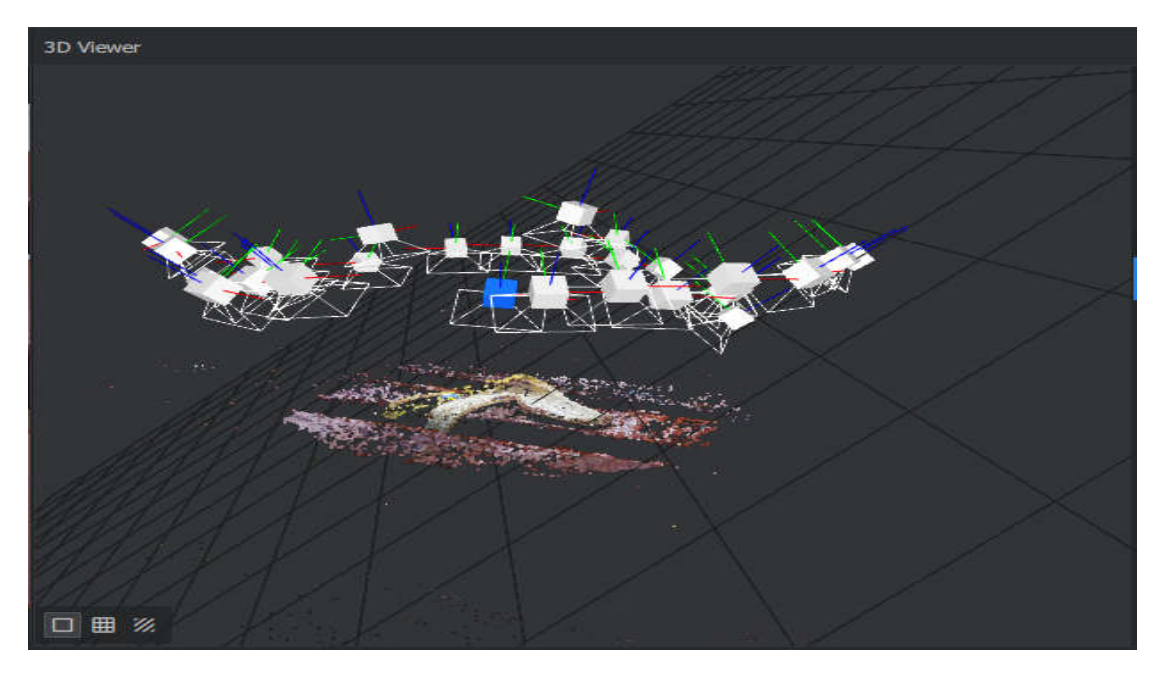

**Slika 2.5.** *Prikaz modela nakon završenog koraka SfM s pripadajućim pozicijama kamera*

#### **2.2.6. Priprema gustoće scene**

Ovaj čvor u procesu brine o otkrivanju gusto skenirane točke interesa na sceni i tijekom optimizacije zadržava geometrijske detalje u okolnim regijama. Sami pristup započinje procjenom grube putanje kamere pomoću RGB-D SLAM sustava. To pruža gustu kartu okoliša koja se koristi kao ulaz za otkrivanje interesnih točaka. Vrši se procjena gustoće na karti kako bi se otkrili dijelovi okoliša koji su posebno temeljito skenirani. Budući da detaljni predmeti u sceni zahtijevaju produženo snimanje s mnogih stajališta kako bi zabilježili njihovu detaljnu geometriju i uklonili nedostatke nezatvorenih praznina, pretpostavka je da izraženi vrhovi gustoće koreliraju s vizualnom preciznošću i važnošću. Nakon što su identificirane točke interesa na sceni, putanju kamere dijeli u segmente povezane s pojedinačnim točkama interesa, kao i segmente konektora koji primarno ciljaju ostale dijelove scene. Rezultat optimizacije je segmentacija putanje. Ta segmentacija koristi se za izgradnju lokalno spojenih modela za dijelove scene. Pristup ostvaruje velik broj preklapajućih lokalnih modela, gdje se detaljna geometrija rekonstruira u malom razmjeru, bez artefakata uzrokovanih dugotrajnim nakupljanjem odstupanja registracije i zaostalom pogreškom rezolucije dugoročnih zatvarača petlje. Nastoji se kreirati lokalni volumen oko svake točke interesa i koristiti sve dijelove putanje koji su povezani s ovim interesom za stvaranje lokalne rekonstrukcije. Segmenti priključaka dijele se na fragmente koji se preklapaju i za svaki fragment stvaraju se lokalno spojene rekonstrukcije. Geometrija dobivena iz ovih lokalnih modela ne koristi se izravno u konačnoj rekonstrukciji. Umjesto toga ovi se modeli koriste za dobivanje pročišćenih procjena za poziciju fotoaparata. Koristi se dvosmjerni postupak registracije okvira prema modelu koji daje znatno stabilnije i preciznije procjene za relativnu poziciju fotoaparata. Prvi prolaz o izradi lokalnog volumetrijskog modela za dijelove scene je već opisan. U drugom prolazu ponovo pregledava se svaki segment puta i registrira na već dovršen lokalni model. Jedan od ključnih uvida u radu je registracija okvira po modelu, koja svaku dolaznu sliku raspona usklađuje s rastućim volumetrijskim prikazom rekonstruirane scene. Pomoću registracije okvira prema modelu, svaki korak registracije koristi gusto rekonstruiranu geometriju scena, skupljenu i dotjeranu u više okvira. To omogućava visoko preciznu rekonstrukciju pojedinih objekata i malih regija. Rezultati pokazuju da se detaljna rekonstrukcija složenih scena i dubokih slika može dobiti korisničkom kamerom. Nad slikama se provodi dubinska kvantizacija kako bi se točnije odredile točke interesa. Da bi se zaštitilo detaljne oblike predmeta, otkrivaju se gusto skenirane točke interesa na sceni i tijekom optimizacije zadržavaju geometrijske detalje u okolnim regijama.

#### **2.2.7. Karta dubine**

Za sve kamere koje je riješio SfM, želimo dohvatiti vrijednost dubine svakog piksela. Postoje mnogi pristupi, kao što je Block Matching, Semi-Global Matching (SGM). Usredotočit ćemo se Za sve kamere koje je riješio SfM, želimo dohvatiti vrijednost dubine svakog piksela. Postoje<br>mnogi pristupi, kao što je Block Matching, Semi-Global Matching (SGM). Usredotočit ćemo se<br>na SGM metodu implementiranu u korišt odabere se N najbolje/najbliže kamere oko sebe. Odabiru se prednje paralelne ravnine na temelju odabere se N najbolje/najbliže kamere oko sebe. Odabiru se prednje paralelne ravnine na temelju<br>sjecišta optičke osi s pikselima odabranih susjednih kamera. Procjenjuje se sličnost za svaku sliku. Sličnost se izračunava sa "nula značnom normiranom unakrsnom korelacijom (ZNCC)" male zakrpe na glavnoj slici reprojektiranoj u drugu kameru. To stvara volumen sličnosti. Za male zakrpe na glavnoj slici reprojektiranoj u drugu kameru. To stvara volumen sličnosti. Za<br>svaku susjednu sliku nakupljaju se sličnosti u ovom volumenu, no taj volumen je vrlo bučan. Primjenjuje se korak filtriranja duž osi X i Y koji skupljaju lokalne troškove što drastično smanjuje rezultat izoliranih visokih vrijednosti. Napokon odabire se lokalne minimale i zamjenjuje odabrani indeks ravnine vrijednošću dubine pohranjenoj u dubinsku kartu. Ova dubinska karta ima zaobljene artefakte jer se temelji na izvornom odabiru vrijednosti dubine. Dakle, primjenjuje se korak pročišćavanja kako bi se dobile vrijednosti dubine s točnošću pod piksela. Sve karte dubina mogu se paralelno izračunavati nezavisno. Zatim primjenju Zatim primjenjuje se korak filtriranja kako bi osigurala dosljednost između više kamera. Kompromis je odabran na temelju filtriranja kako bi osigurala dosljednost između više kamera. Kompromis je odabran na temelju<br>vrijednosti sličnosti i broja koherentnih kamera za održavanje slabo podržanih površina bez dodavanja artefakata. avnine vrijednošću dubine pohranjenoj u dubinsku kartu. Ova<br>artefakte jer se temelji na izvornom odabiru vrijednosti dubine.<br>očišćavanja kako bi se dobile vrijednosti dubine s točnošću pod-

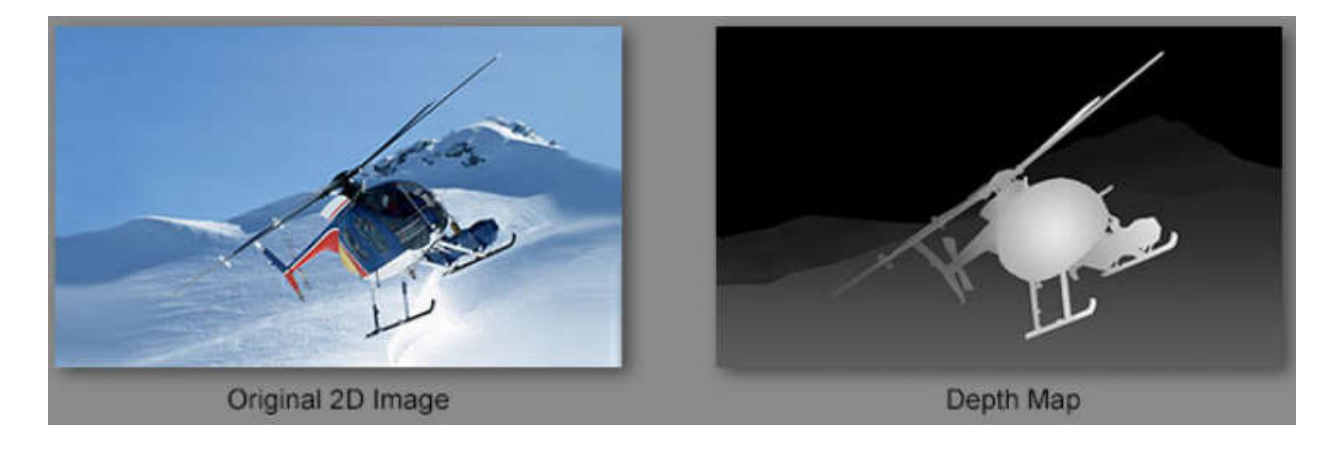

**Slika 2.6.** *Primjer karte dubine* 

#### **2.2.8. Mreža mnogokuta (Meshing)**

Cilj ovog koraka je stvoriti gustu geometrijsku površinsku sliku scene. Prvo se povezuju sve karte dubina u globalni oktrat, gdje se kompatibilne vrijednosti dubine spajaju u oktrijeve karte dubina u globalni oktrat, gdje se kompatibilne vrijednosti dubine spajaju u oktrijeve<br>stanice. Oktrat predstavlja strukturu podatka stablo u kojem svaki unutarnji čvor ima točno osmero djece. Tada se izvodi 3D Delaunay tetraedralizaciju i obavlja se složen postupak glasanja za izračunavanje težine na ćelijama i težine na granicama koje povezuju stanice. Za optimalno rezanje volumena primjenjuje se "Grafički maksimalni protok" algoritam. Taj rez predstavlja izvađenu površinu mreže. Nakon toga filtriraju se loše stanice na površini i primjenjuje Laplaceovo filtriranje na mrežici kako bismo uklonili lokalne artefakte. U ovom se trenutku mrežica također može pojednostaviti za smanjenje nepotrebnih točaka.

#### **2.2.9. Filter mreže (Mesh Filtering)**

Ovaj korak privodi kraju cjelokupni proces. Ovdje se filtrira mreža koja je prethodno kreirana. Ono što se filtrira su rupe koje ostaju na posljetku kreiranja mreže, te smanjivanje nepotrebnih poligona koji bespotrebno povećavaju zauzeće memorije (i radne i priručne). No jedinu stavku koju treba pripaziti je opcija koju program ostavlja, a to je brisanje prevelikih mreža, što bi značilo osnovnu strukturu objekta koju bi trebao imati i okolno područje.

#### **2.2.10. Teksture**

Cilj zadnjeg koraka je teksturiranje generirane mreže. Ako mreža nema povezane UV zrake, on izračunava automatske UV karte. AliceVision primjenjuje osnovni pristup mapiranja UV-a kako bi smanjio prostor teksture. Osiguran je standardni pristup UV mapiranju (LSCM). Tada za svaki trokut koriste se informacije o vidljivosti povezane sa svakom točkom kako bi dohvatio kandidate teksture. Filtriranjem kamere bez dobrog kuta prema površini kako bi favorizirali prednje paralelne kamere i konačno prosječnu vrijednost piksela. Mogu se dodati naprednije metode za poboljšanje poravnanja prije usrednjavanja boja piksela. Na posljetku procesa u prozoru za prikaz potrebno je samo prikazati 3D model.

#### **2.3. Rezultat fotorekonstrukcije**

Nakon što je proces rekonstrukcije odrađen, vidljiv je rezultat na predodređenom mjestu. Ako je potrebno preuređivati model kroz rekonstrukciju koju može Meshroom program izvesti, nije potrebno sve iz početka, već se promjene svojstva pojedinog čvora i odabere proračun od tog mjesta. Ako je ukupan rezultat zadovoljavajući, svi statusi procesa su pohranjeni na već određenom mjestu. Za primjer ovog rada korištena su dva predmeta: kora banane s okruženjem drvene klupe u travnatom parku (Slika 2.7.), te ključevi s privjescima i betonskim pločnikom kao okruženje (Slika 2.8.).

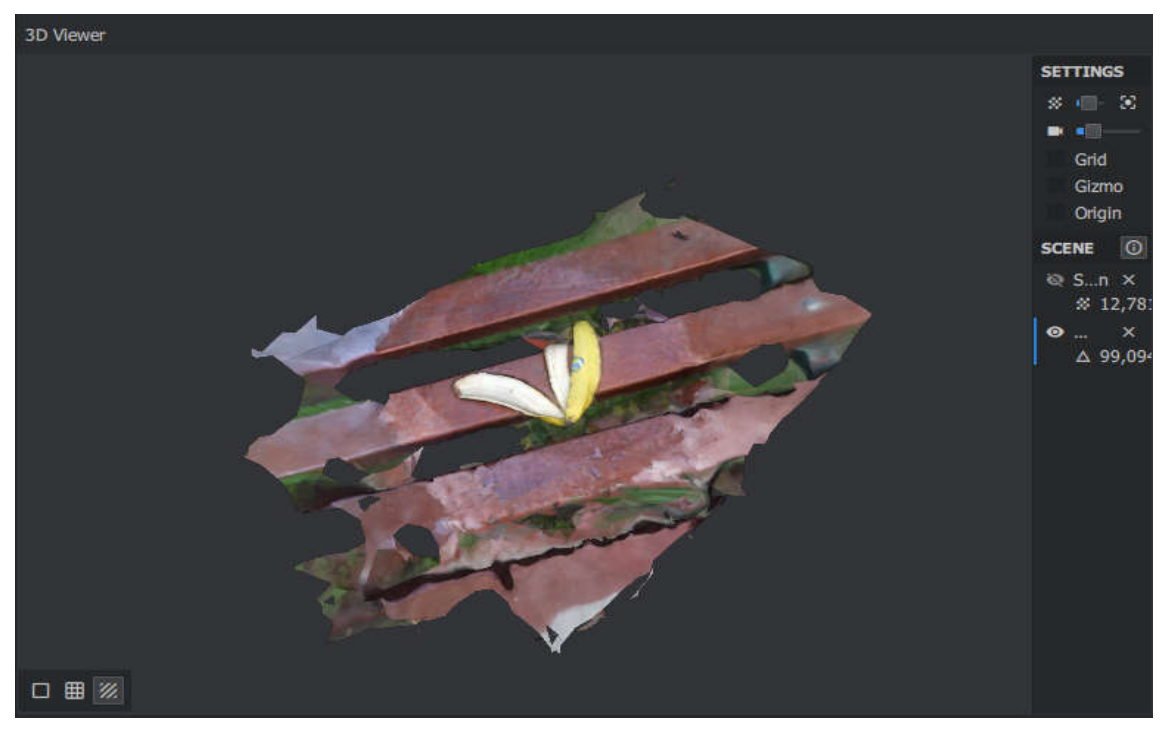

**Slika 2.7.** *Primjer fotorekonstrukcije kore banane na klupi kore banane* 

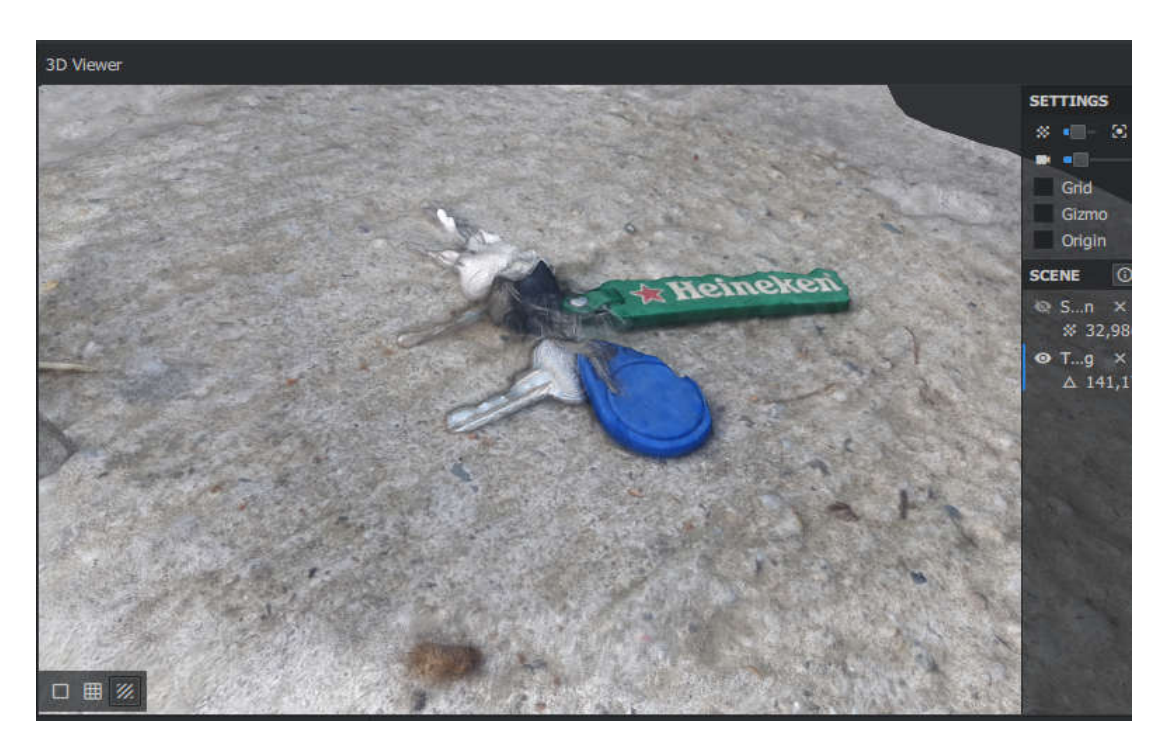

**Slika 2.8.** *Prikaz ključeva s privjescima na betonu*

Kao što je vidljivo iz rezultata oba objekta imaju lijepo izražene najosnovnije detalje. Rekonstrukcija ključeva je upravo korištena iz razloga što je materijal metal koji reflektira odraz Rekonstrukcija ključeva je upravo korištena iz razloga što je materijal metal koji reflektira odraz<br>okoline, što se iskazuje kao jako loša tekstura koja je vidljiva sa Slike 2.8. Nakon proučavanja u pregledniku programa pronađen je zapanjujući pogled detalja koji je nastao iz osnovne fotorekonstrukcije (Slika 2.9.) 2.9.).

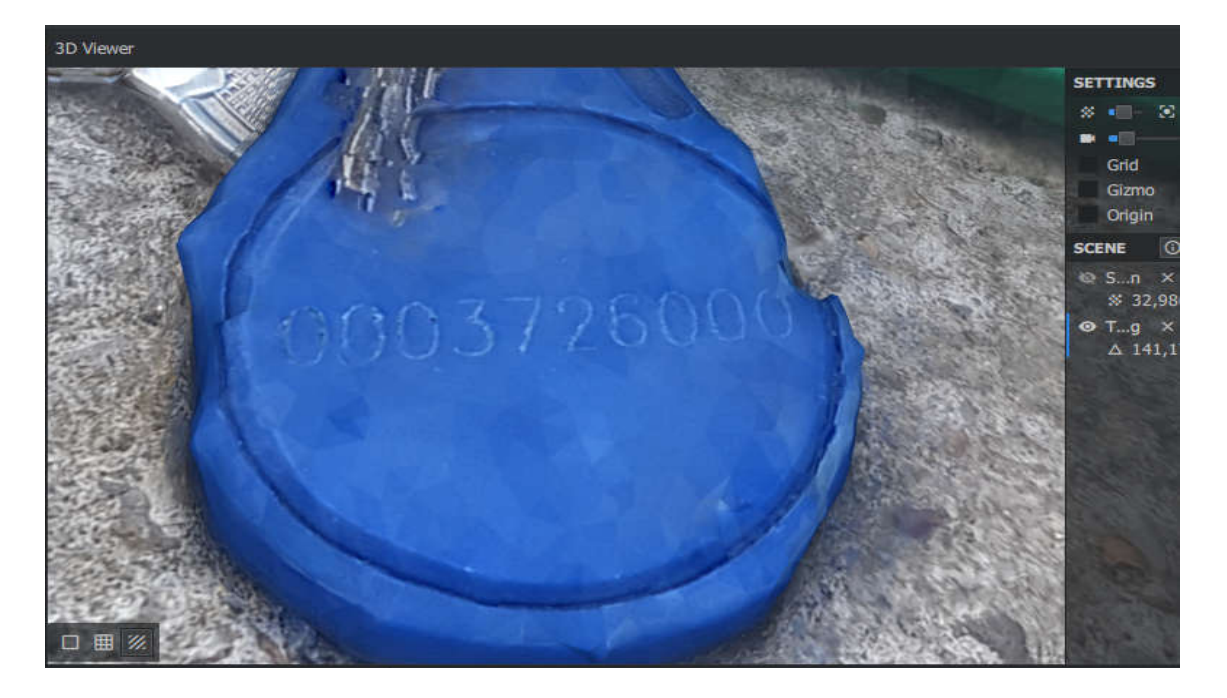

**Slika 2.9.** *Prikaz koda otisnutog na privjesku*

Dok objekt kore banane vidljivo je uspješne teksture zajedno s okolinom. Uočljivo je da tanke predmete kao što je trava u okolišu fotometrija još uvijek nije u stanju kvalitetno rekonstruirati. Zato slijede savjeti koje je potrebno učiniti u programskim alatima za 3D modeliranje kako bi traženi objekt zajedno s okolinom bio spreman za korištenje u komercijalne svrhe kao što su animacije, slike, objekti u videoigrama ili animiranim filmovima. Dok objekt kore banane vidljivo je uspješne teksture zajedno s okolinom. Uočljivo j<br>tanke predmete kao što je trava u okolišu fotometrija još uvijek nije u stanju kvalit<br>rekonstruirati. Zato slijede savjeti koje je potrebn

## **3. ZAVRŠNA OBRADA OBJEK OBJEKTA U BLENDERU**

Nakon uspješne fotorekonstrukcije objekata iz slika treba urediti objekte za daljnje korištenje. U ovom radu koristio se programski alat Blender za 3D uređivanje. Kroz tri zahtjevna postupka objasnit ćemo najpotrebnije preinake koje će biti učinjene nad objektima i njihovom okolinom.

## **3.1. Prilagodba objekta**

Kao prvi korak kod 3D modeliranja je prilagodba objekta za daljnje obrade. Nakon uvoza objekta u programski alat na prvi pogled je vidljiv usporeniji rad programa. Ako su u procesu fotorekonstrukcije podešena sva svojstva kojima bi se odredila manji broj poligona i točaka, ovaj korak je moguće preskočiti. Za ovaj rad korišten je objekt sa većim brojem poligona upravo zbog prikaza smanjenja broja poligona u ovom programskom okruženju. Modifikator koji smanjuje broj poligona/točaka naziva se decimator (Slika 3.1.). Koristi se obično kad je objekt rezu složenog modeliranja, oblikovanja ili modifikatora koji umnažaju broj poligona/točaka. Svrha je pronaći omjer između kvalitete detalja i suvišnih poligona koji usporavaju programski alat. Nažalost, decimator ne dozvoljava prikaz učinka u uređivačkom m modu. Vrsta koja je korištena iz tog modifikatora je padajuća. To znači da s spaja vrhove zajedno postupno, uzimajući u obzir oblik mreže. Pomoću glavnog klizača određuje se postotak smanjenja poligona na način da što veća vrijednost predstavlja manje uskraćivanje poligona. 1 koristio se programski alat Blender za 3D uređivanje. Kroz tri zahtjevna postupka<br>2010 modelje preinake koje će biti učinjene nad objektima i njihovom okolinom.<br>2011 **ilagodba objekta** korak kod 3D modeliranja je prilago kvalitete detalja i suvišnih poligona koji usporavaju programski<br>dozvoljava prikaz učinka u uređivačkom modu. Vrsta koja je korište<br>lajuća. To znači da spaja vrhove zajedno postupno, uzimajući u

| $\mathbf{S}$ .   | o<br>texturedMesh                  | 术                                                                            | $\mathbf{S}$                                | O.<br>texturedMesh                               |                                    | 58                   |
|------------------|------------------------------------|------------------------------------------------------------------------------|---------------------------------------------|--------------------------------------------------|------------------------------------|----------------------|
| $\frac{1}{2}$ Y  | Add Modifier                       | $\ddot{\phantom{0}}$                                                         | $\frac{1}{2}$                               | Add Modifier                                     |                                    | $\ddot{\phantom{1}}$ |
| $\Box$           | y<br>$\circ$<br>Decimate<br>п      | $\times$<br>$\blacksquare$<br>$\blacktriangle^-$<br>$\overline{\phantom{a}}$ | $\Box$                                      | Ø<br>Decimate<br>Ω                               | $\bullet$<br>軍<br>$\blacktriangle$ | $\times$             |
| $\overline{\Xi}$ | Apply                              | Copy                                                                         | 霫                                           | Apply                                            | Copy                               |                      |
| $\blacksquare$   | Un-Subdivide<br>Collapse           | Planar                                                                       | $\blacksquare$                              | Un-Subdivide<br>Collapse                         |                                    | Planar               |
|                  | Ratio:                             | 1.0000                                                                       |                                             | Ratio:                                           |                                    | 0.8300               |
| $\clubsuit$      | H.<br>$\leftrightarrow$<br>Factor: | 1.0000                                                                       | $\clubsuit$                                 | $\mathbf{H}_0^{\mathrm{B}}$<br>$\leftrightarrow$ | Factor                             | 1.0000               |
| $\bullet$        | Face Count: 146,870                | Triangulate                                                                  | ۱                                           | Face Count: 121,902                              | Triangulate                        |                      |
| $\blacksquare$   |                                    | $X - 9$<br>Symmetry                                                          | $\begin{bmatrix} 0 \\ 0 \\ 0 \end{bmatrix}$ |                                                  | Symmetry<br>m                      | $x -$                |
| ىر               |                                    |                                                                              | ع                                           |                                                  |                                    |                      |
| Ñ                |                                    |                                                                              | Ħ                                           |                                                  |                                    |                      |
| $\bullet$        |                                    |                                                                              | $\bullet$                                   |                                                  |                                    |                      |
| ୖ୶               |                                    |                                                                              | $\mathcal{O}$                               |                                                  |                                    |                      |
| $\Delta$         |                                    |                                                                              | $\mathbf{\nabla}$                           |                                                  |                                    |                      |
| ۰                |                                    |                                                                              | ۰                                           |                                                  |                                    |                      |
| 膐                |                                    |                                                                              | 圝                                           |                                                  |                                    |                      |

Slika 3.1. Prikaz Decimate modifikatora, te broj poligona prije i poslije njegove primjene

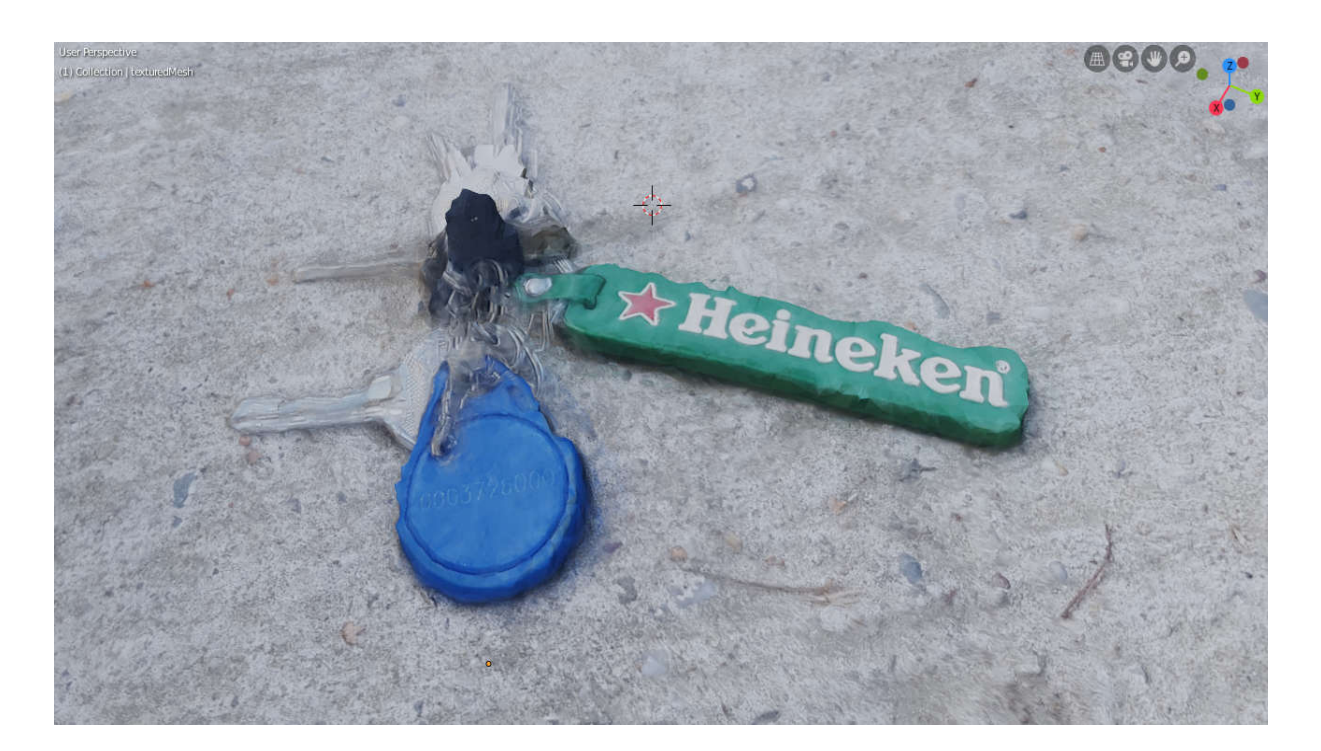

**Slika 3.2.** *Prikaz objekta ključeva nakon Decimate modifikatora*

Razlika između slika 2.9. i 3.2. s obzirom na vidljivost koda na privjesku je slabo zamjetna, dok brzina rada programa zbog manjeg broja poligona osjetno je veća. Kod zahtjevnijih objekata ovi postupci će biti prijeko potrebni za mogući lagodan rad.

## **3.2. Detaljiziranje materijala objekta**

Nakon svih 3D oblikovanja, pred posljednji korak je unaprjeđivanje kvalitete detalja na materijalu objekta. Kroz Blender programski alat korišteno je ciklus predstavljanje. Takav način prikazivanja stvarnog objekta daje f fleksibilnost, brzinu i značajno realnije rezultate kvalitetna fotorekonstrukcija nije ostavila mnogo prostora za unaprijeđivanje kvalitete. Jedina svojstva koja se mogu podešavati su vektori normale i hrapavost objekta. Preostala svojstva postavljaju se pomoću alata za sjenčanje (eng. *Shader Editor*) (Slika 3.3.). Koristeći preporučeni načelni BSDF (kratica od *bidirectional scattering distribution function* ) otvaraju se mogućnosti za podešavanje spomenutih svojstava. Svaku promjenu parametara na određenom svojstvu prati se u drugom prikazu gdje se obnavlja stvarna slika objekta u realnom vremenu. zamjetna, dok brzina rada programa zbog manjeg broja poligona osjetno je veća. Kod<br>zahtjevnijih objekata ovi postupci će biti prijeko potrebni za mogući lagodan rad.<br>**3.2. Detaljiziranje materijala objekta**<br>Nakon svih 3D o ekonstrukcija nije ostavila mnogo prostora za unaprijeđiv<br>e mogu podešavati su vektori normale i hrapavost objek<br>omoću alata za sjenčanje (eng. *Shader Editor*) (Slika 3.3.).<br>kratica od *bidirectional scattering distributi* 

|                                                                             |            |                           |                                |                                    | <b>v</b> Material Output |        |
|-----------------------------------------------------------------------------|------------|---------------------------|--------------------------------|------------------------------------|--------------------------|--------|
|                                                                             |            |                           | + Principled BSDF              |                                    | AII                      | $\sim$ |
|                                                                             |            |                           |                                | <b>BSDF</b><br>$\bullet - \bullet$ | Surface                  |        |
|                                                                             |            |                           | GGX                            | $\ddot{\phantom{1}}$               | Volume<br>Displacement   |        |
|                                                                             |            |                           | Christensen-Burley             | v.                                 |                          |        |
|                                                                             |            |                           | <b>Base Color</b>              |                                    |                          |        |
|                                                                             |            |                           | Subsurface:                    | 0.000                              |                          |        |
|                                                                             |            |                           | Subsurface Radius              | $\checkmark$                       |                          |        |
|                                                                             |            |                           | Subsurface Color               |                                    |                          |        |
| v texture 1001.png                                                          |            | ۰                         | Metallic:                      | 0.000                              |                          |        |
| Color                                                                       |            |                           | Specular:                      | 0.000                              |                          |        |
| Alpha                                                                       | ColorRamp  |                           | Specular Tint:                 | 0.000                              |                          |        |
| $\sqrt{2}$ v texture_1001.png $\bigcirc$ $\mathbb{C}$ $\mathbb{R}$ $\times$ |            | Color $\bullet$ $\bullet$ | Roughness                      |                                    |                          |        |
| Linear<br>$\checkmark$                                                      |            | Alpha<br>$\bullet$        | Anisotropic:                   | 0.000                              |                          |        |
| Flat<br>w                                                                   | <b>RGB</b> | $\vee$ Linear $\vee$      | Anisotropic Rotation:          | 0.000                              |                          |        |
|                                                                             |            | $\bullet$                 | Sheen:                         | 0.000                              |                          |        |
| Repeat<br>×.                                                                | A          | ъ                         | Sheen Tint:                    | 0.500                              |                          |        |
| Single Image<br>$\ddotsc$                                                   | Pos:<br>п  | 0.323<br>۰                | Clearcoat:                     | 0.000                              |                          |        |
| Color Space<br><b>SRGB</b><br>$\sim$                                        |            |                           | Clearcoat Roughness:           | 0.030                              |                          |        |
| Vector                                                                      | Fac        | ۰                         | IOR:                           | 1.450                              |                          |        |
|                                                                             |            | $\bullet$                 | Transmission:                  | 0.000                              |                          |        |
|                                                                             |            |                           | <b>Transmission Roughness:</b> | 0.000                              |                          |        |
|                                                                             |            |                           | Emission                       |                                    |                          |        |
|                                                                             |            | ۰                         | Alpha:                         | 1.000                              |                          |        |
|                                                                             |            |                           | Normal                         |                                    |                          |        |
|                                                                             |            |                           | <b>Clearcoat Normal</b>        |                                    |                          |        |
|                                                                             |            |                           | Tangent                        |                                    |                          |        |

**Slika 3.3.** *Prikaz Shader Editora za sliku 3.2.*

## **3.3. Postavljanje okruženja**

Kako bi objekt bio spreman za promoviranje na internetskim stranicama za 3D objekte svakako Kako bi objekt bio spreman za promoviranje na internetskim stranicama za 3D objekte svakako<br>je poželjno uređeno okruženje koje daje poseban dojam kvalitete (Slika 3.4.). Kvalitetne HDR slike koriste za okruženje uz zasićenost prilagođenu objektu i svjetlost koja daje dojam realističnosti fotografije. Ako je okruženje zahvaćeno fotorekonstrukcijom i zadovoljava kvalitetu kao što je to slučaj u ovom radu s materijalom betonske staze. Dok kora banane na drvenoj klupi gdje travnatu površinu kao okolinu nije moguće dobro rekonstruirati, te se zahtjeva postaviti travnata površina i slika koja će predstavljati udaljeni pogled. Na samome kraju potrebno je podesiti i izvor svjetlosti kako bi samo okruženje bez glavnog objekta bilo zadivljujuće. slike koriste za okruženje uz zasićenost prilagođenu objektu i svjetlost koja daje<br>realističnosti fotografije. Ako je okruženje zahvaćeno fotorekonstrukcijom i zado<br>kvalitetu kao što je to slučaj u ovom radu s materijalom

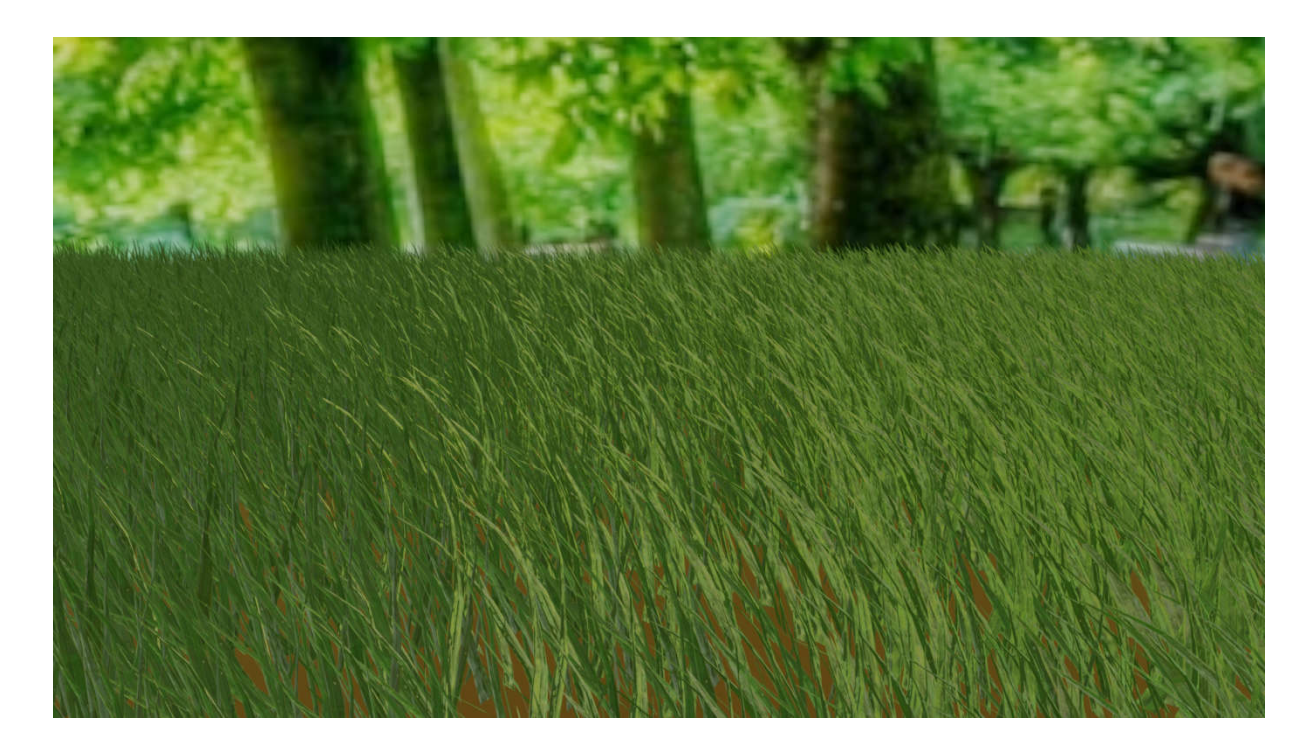

**Slika 3.4.** *Renderirano okruženje sa sunčevim izvorom svjetlosti bez glavnog objekta glavnog objekta*

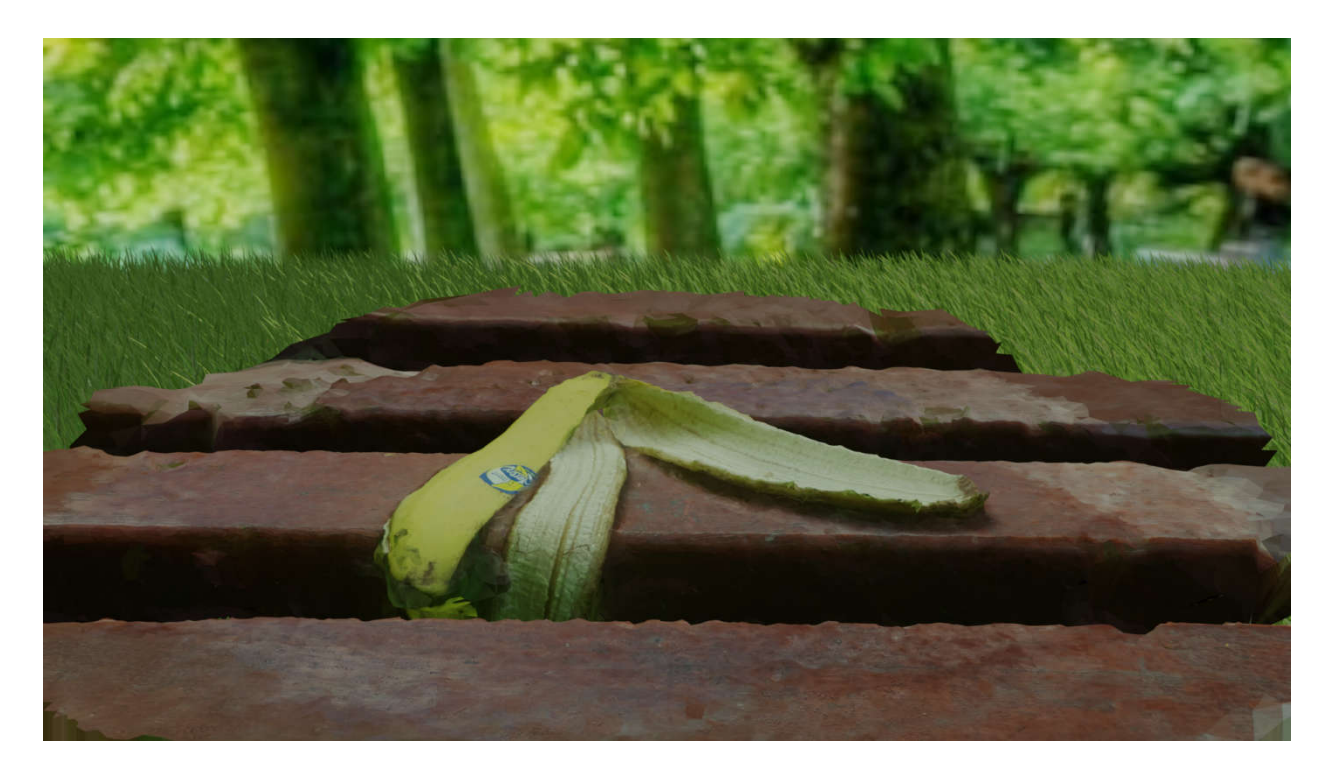

**Slika 3.5.** *Krajnji prikaz kore banane sa okolinom*

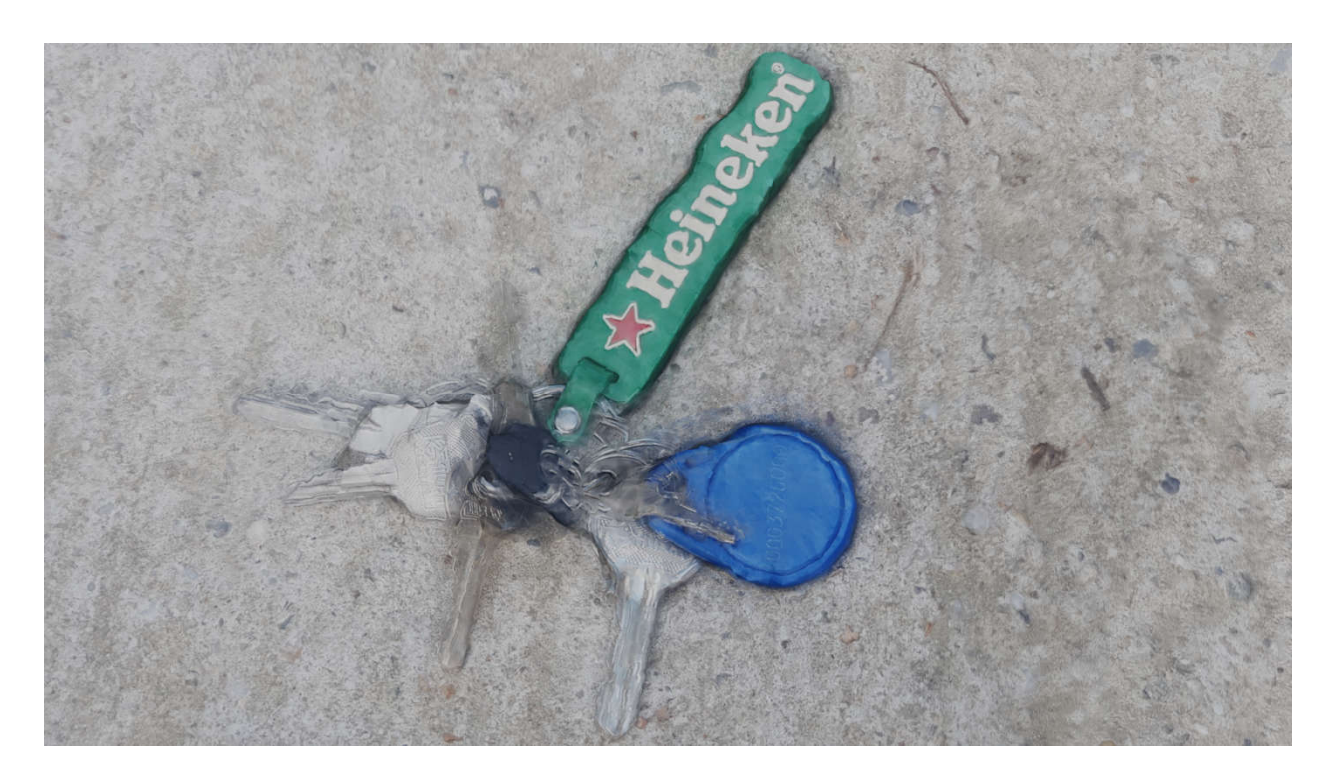

**Slika 3.2.** *Krajnji prikaz snopa ključeva*

## **4. ZAKLJUČAK**

Rezimirajući traženi cilj fotorekonstrukcije 3D objekta iz slika obavljeno je sa uspješnim rezultatima. Kao glavne programske alate koristili su se preporučeni *Meshroom,* program za fotogrametriju koji samostalno odrađuje proces pravljenja 3D objekta iz slika, te *Blender* za 3D modeliranje i oblikovanje dobivenih objekata i njihovih okruženja. Oba programska alata donose izobilje mogućnosti i zabave za predviđene radnje, a besplatni su za preuzeti na njihovim zvaničnim stranicama. Kao što se i predviđa oba programska alata imaju svjetlu budućnost uz sve veću tehničku podršku. Kroz *Meshroom* program vrlo brzo se stjeće korisničko iskustvo, te uz nekoliko klikova miša proizvodi 3D objekte zadivljujuće kvalitete. Od preuzimanje podataka o korištenoj kameri, pronalaženja meta podataka iz slika, uspoređivanja i slaganja slika u okruženje, pa sve do konstruiranja gustih točaka interesa, struktura iz pokreta, stvaranje mreže poligona i teksturiranja čini ovim programskim alatom još poželjnijim za upotrebom. Nakon dobro obavljenog posla fotorekonstrukcije, slijedi jednako zanimljivo uređivanje 3D objekta i njegovog okruženja kako bi se bolje prezentirao daljnjim korisnicima. Poteškoće se nađu na početku rukovanja alatom zbog težeg prepoznavanja potrebnih komandi. Ali sve veći broj naprednijih 3D umjetnika izlažu veliki broj video uradaka koji sve objasne.

Odabir predmeta koji su bili obrađeni i prikazani su bili slučajno odabrani i pristupačni, te su pogodni za prikaz uspješnih i ograničenih mogućnosti fotogrametrije. Prvi predmet, kora banane nađena na drvenoj klupi na travnatom parku, dao je mogućnost objašnjavanja kvalitetne rekonstrukcije, doseg procesa u smislu površine prikaza uzete iz slika, dubinu konstruiranja 3D objekta i prirodnog okruženja. Jedina preporuka kod ovog primjera je izbjegavanje travnatih površina upravo zbog debljine predmeta koje je ključno svojstvo navedeno na početku rada. Zato se okruženje kreira u programima za 3D modeliranje, jer upravo služe za takve stvari i više od toga. Drugi predmet je bio snop ključeva za privjescima postavljenim na betonsku podlogu. Kod ovog predmeta lijepo se vidi kvaliteta i preciznost fotorekonstrukcije, kao i slaba mogućnost kreiranja metalnih predmeta koji su prethodno navedeni na početku rada zbog odsjaja okoline. Kako bi se svaka pojedinost prikazala zbog kvalitete ili nedostatka, oba predmeta su korištena sa ciljem objašnjenja još uvijek nedostataka softvera. Moguće rješenje bila bi umjetna inteligencija ugrađena u *Meshroom*, no trenutačno nije implementirana.

Za unaprjeđenje objekata, kod kore banane mogu se popraviti vršni poligoni koji bi upotpunili rubni oblik mreže objekta kore. Drvenu klupu može se ručno produžiti i upotpuniti ili uz veći broj fotografija pokušati fotorekonstrukciju same klupe. Prostora ima i za obnovu

topologije kako bi još manje zauzimao objekt. Snop ključeva sa privjescima poželjno je izbjeći kod fotorekonstrukcije. Ako to nije slučaj, potrebno je implementirati metalni materijal i oblikovati ključeve jer se gubi oblik zbog odsjaja okoline kao što je to u ovom radu.

#### **5. LITERATURA**

- 1. AliceVision, Meshroom: Photogrammetry Pipeline, IMAGINE, labex Bézout of University of Paris, 15.7.2019. [ [https://alicevision.org/#photogrammetry](https://alicevision.org/), 31.8.2019.]
- 2. T. Schenk, Introduction to Photogrammetry, The Ohio State University, 2005. [<http://www.mat.uc.pt/~gil/downloads/IntroPhoto.pdf> , 31.8.2019.]
- 3. AliceVision, Meshroom: Reconstruction parameters, IMAGINE, labex Bézout of University of Paris, 5.7.2019. [<https://github.com/alicevision/meshroom/wiki/Reconstruction-parameters> , 31.8.2019. ]
- 4. M. von Übel, Affordable and Easy 3D Scanning: 2019 Best Photogrammetry Software (Some are Free), All3DP, Germany, 17.8.2019. [\[https://all3dp.com/1/best](https://all3dp.com/1/best-photogrammetry-software/)[photogrammetry-software/](https://all3dp.com/1/best-photogrammetry-software/) , 31.8.2019.]
- 5. S. Lund, How to 3D Photoscan Easy and Free, YouTube, SAD, 25.8.2018. [<https://www.youtube.com/watch?v=k4NTf0hMjtY&t=1251s> , 31.8.2019.]
- 6. T. D'Agostino, VFX Camera Database, T. D'Agostino, California, 30.5.2014. [<https://vfxcamdb.com/about-2/> , 31.8.2019.]
- 7. Moviola, Meshroom Tutorial Guide, YouTube, 16.5.2019. [<https://www.youtube.com/watch?v=eiEaHLNJJ94> , 31.8.2019.]
- 8. David G. Lowe, Distinctive Image Features from Scale-Invariant Keypoints, International Journal of Computer Vision, 5.1.2004. [<https://www.cs.ubc.ca/~lowe/papers/ijcv04.pdf>, 31.8.2019.]
- 9. K. Parmstrand, Feature matching and RANSAC, University of Massachusetts, 2005. [https://people.cs.umass.edu/~elm/Teaching/ppt/370/370\_10\_RANSAC.pptx.pdf, 31.8.2019.]
- 10. Y. Lanthony, Tutorial: Meshroom for Beginners, Sketchfab, 8.3.2019. [<https://sketchfab.com/blogs/community/tutorial-meshroom-for-beginners/> , 31.8.2019.]
- 11. Qian-Yi Zhou, V. Koltun, Dense Scene Reconstruction with Points of Interest, Stanford University, 21.7.2013. [http://vladlen.info/papers/scene-reconstruction-POI.pdf, 31.8.2019.]
- 12. What is Depth Map?, i-Art Corporation, 2012. [\[http://www.i](http://www.i-art3d.com/Eng/About_Depth.htm)[art3d.com/Eng/About\\_Depth.htm](http://www.i-art3d.com/Eng/About_Depth.htm) , 31.8.2019.]
- 13. Blender Foundation, 2002. [[https://www.blender.org/features/\]](https://www.blender.org/features/)

## **6. SAŽETAK**

U ovom radu dan je pregled Fotorekonstrukcije objekta iz slika, te je detaljno opisan postupak izrade i primjena u svakodnevnici. Osnovno područje koje obuhvaća ovaj rad je vizualna grafika. Za fotorekonstrukciju korišten je programski alat Meshroom koji je iz slika islikanih mobilnim uređajem obradio i izveo u objekt formatu (.obj), te takav na posljetku uređen u programskom alatu Blender koji se koristi za 3D modeliranje, skulpturiranje, animiranje, tekturiranje itd. Pojasnit ćemo sve korake fotorekonstrukcije, od pripreme i naputaka kojih se potrebno pridržavati kako bi rekonstrukcija bila moguća. Zatim ćemo svaki korak u tijeku nastajanja objekta iz slika koji je korišten u Meshroom-u. Na kraju ćemo obrazložiti dobivene rezultate i posavjetovati kako ih u Blender-u urediti ih kako bi objekt bio prihvatljive kvalitete za daljnje korištenje. Osim navedenih alata, nabrojat ćemo i ostale dostupne i besplatne za osnovne potrebe izvedbe fotorekonstrukcije i uređivanja objekta.

Ključne riječi: 3D modeliranje, Fotogrametrija, Fotorekonstrukcija, Meshroom, vizualna grafika

#### **7. ABSTRACT**

This paper work gives an overview of the Photo reconstruction of an object from pictures and describes in detail the procedure for making and applying it on daily basics. The basic area covered in this work is visual graphics. Meshroom software was used for photo reconstruction, which was processed and exported from images captured on a mobile device, in an object format (.obj) and finally edited in the Blender software tool, which is used for 3D modeling, sculpting, animating, texturing, etc. We will explain all the steps of photographic reconstruction, from the preparation and instructions that must be followed to make reconstruction possible. We will then take each step in the process of creating an object from the images that were used in the Meshroom. Finally, we will explain the results obtained and advise how to edit them in Blender so that the object is of acceptable quality for future use. In addition to the above tools, we will also list other available and free for basic photo reconstructions and editing purposes.

Key words: 3D modelling, Photogrammetry, Photo reconstruction, Meshroom, Visual graphic

## **8. ŽIVOTOPIS**

Luka Penezić, student je na 3. godini fakulteta FERIT u Osijeku, smjer informacijskih tehnologija. Prije upisanog fakulteta maturirao je uspješno za računalnog tehničara u Tehničkoj školi Daruvar. Tijekom srednje škole stekao je dodatna iskustva na stručnim praksama. Svoje programerske vještine obogaćuje pomoću internetskih programerskih tečajeva. Također, ponosni je vlasnik nekoliko pohvalnica na državnim natjecanjima iz inovativnih ideja koje dobiva u suradnji sa kolegama s fakulteta. Otvorenost za timski rad, optimizam i upornost su samo od nekih prednosti u radnom okruženju koje posjeduje.

Vlastoručni potpis:

(Luka Penezić)

 $\overline{\phantom{a}}$  , and the set of the set of the set of the set of the set of the set of the set of the set of the set of the set of the set of the set of the set of the set of the set of the set of the set of the set of the s